# <span id="page-0-0"></span>**FastDeploy**

*Release develop*

**PaddlePaddle**

**Sep 17, 2022**

# $\overline{1}$

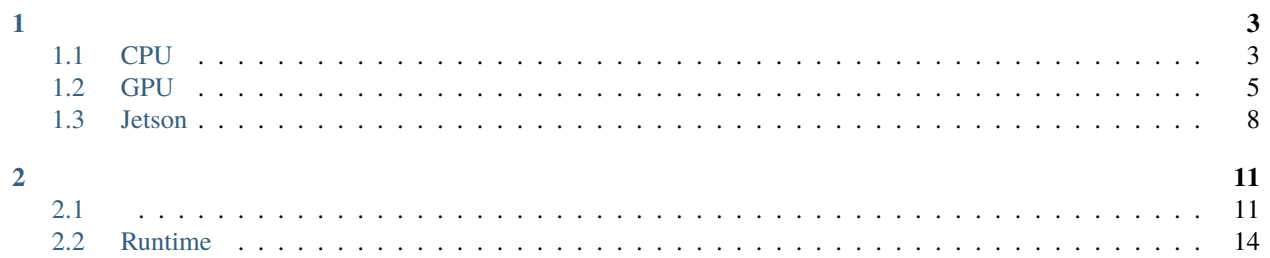

- GitHub Repository: <https://github.com/PaddlePaddle/FastDeploy>
- Issue Feedback: <http://www.github.com/PaddlePaddle/FastDeploy/issues>
- Contact Us: [fastdeploy@baidu.com](mailto:fastdeploy@baidu.com)

#### **CHAPTER**

# **ONE**

<span id="page-6-0"></span>FastDeploy

# <span id="page-6-1"></span>**1.1 CPU**

FastDeployCPU

### **1.1.1**

FastDeployVisionText,

- ReleaseFastDeploy
- Nightly buildFastDeploy(Linux-x64Windows-x64)

#### **Python**

Release

pip install fastdeploy-python -f https://www.paddlepaddle.org.cn/whl/fastdeploy.html

Nightly build

```
pip install fastdeploy-python -f https://www.paddlepaddle.org.cn/whl/fastdeploy_nightly_
˓→build.html
```
#### **C++SDK**

nightly build

# **1.1.2 C++ SDK**

### **Linux & Mac**

Linux

- $\text{gcc/g++} > = 5.4(8.2)$
- cmake  $> = 3.18.0$

```
git clone https://github.com/PaddlePaddle/FastDeploy.git
cd FastDeploy
mkdir build && cd build
cmake .. -DENABLE_ORT_BACKEND=ON \
         -DENABLE_PADDLE_BACKEND=ON \
         -DENABLE_OPENVINO_BACKEND=ON \
         -DCMAKE_INSTALL_PREFIX=${PWD}/compiled_fastdeploy_sdk \
         -DENABLE_VISION=ON
make -j12
make install
```
#### **Windows**

Windows

- Windows 10/11 x64
- Visual Studio 2019

Windowsx64 Native Tools Command Prompt for VS 2019

```
git clone https://github.com/PaddlePaddle/FastDeploy.git
cd FastDeploy
mkdir build && cd build
cmake .. -G "Visual Studio 16 2019" -A x64 \
         -DENABLE_ORT_BACKEND=ON \
         -DENABLE_PADDLE_BACKEND=ON \
         -DENABLE_OPENVINO_BACKEND=ON \
         -DENABLE_VISION=ON \
         -DCMAKE_INSTALL_PREFIX="D:\Paddle\compiled_fastdeploy"
msbuild fastdeploy.sln /m /p:Configuration=Release /p:Platform=x64
msbuild INSTALL.vcxproj /m /p:Configuration=Release /p:Platform=x64
```
CMAKE\_INSTALL\_PREFIXC++

# **1.1.3 Python**

- $\text{gcc/g++} > = 5.4(8.2)$
- cmake  $> = 3.18.0$
- python  $>= 3.6$

#### **Linux & Mac**

git clone https://github.com/PaddlePaddle/FastDeploy.git cd FastDeploy/python export ENABLE\_ORT\_BACKEND=ON export ENABLE\_PADDLE\_BACKEND=ON export ENABLE\_OPENVINO\_BACKEND=ON export ENABLE\_VISION=ON python setup.py build python setup.py bdist\_wheel

**Windows**

- Windows 10/11 x64
- Visual Studio 2019
- python  $>= 3.6$

Windowsx64 Native Tools Command Prompt for VS 2019

git clone https://github.com/PaddlePaddle/FastDeploy.git cd FastDeploy/python set ENABLE\_ORT\_BACKEND=ON set ENABLE\_PADDLE\_BACKEND=ON set ENABLE\_OPENVINO\_BACKEND=ON set ENABLE\_VISION=ON python setup.py build python setup.py bdist\_wheel

FastDeploy/python/distwheelpip install

FastDeploy/pythonbuild.setuptools-cmake-build

# <span id="page-8-0"></span>**1.2 GPU**

FastDeployGPUPaddle InferenceONNX RuntimeTensorRTLinux&WindowsGPUCPUCPUOpenVINO GPUWITH\_GPUONCUDA\_DIRECTORYTensorRTTRT\_DIRECTORY

## **1.2.1**

FastDeployVisionText,

- ReleaseFastDeploy
- Nightly buildFastDeploy(Linux-x64Windows-x64)

#### **Python**

Release

```
pip install fastdeploy-gpu-python -f https://www.paddlepaddle.org.cn/whl/fastdeploy.html
```
#### Nightly build

```
pip install fastdeploy-gpu-python -f https://www.paddlepaddle.org.cn/whl/fastdeploy_
˓→nightly_build.html
```
#### **C++SDK**

#### nightly build

# **1.2.2 C++ SDK**

#### **Linux**

#### Linux

- $\text{gcc/g++} > = 5.4(8.2)$
- cmake  $> = 3.18.0$
- cuda  $>= 11.2$
- cudnn  $>= 8.2$

```
git clone https://github.com/PaddlePaddle/FastDeploy.git
cd FastDeploy
mkdir build && cd build
cmake .. -DENABLE_ORT_BACKEND=ON \
         -DENABLE_PADDLE_BACKEND=ON \
         -DENABLE_OPENVINO_BACKEND=ON \
         -DENABLE_TRT_BACKEND=ON \
         -DWITH_GPU=ON \
         -DTRT_DIRECTORY=/Paddle/TensorRT-8.4.1.5 \
         -DCUDA_DIRECTORY=/usr/local/cuda \
         -DCMAKE_INSTALL_PREFIX=${PWD}/compiled_fastdeploy_sdk \
         -DENABLE_VISION=ON
make -112make install
```
#### **Windows**

#### Windows

- Windows 10/11 x64
- Visual Studio 2019
- $cuda \ge 11.2$
- cudnn  $>= 8.2$

Windowsx64 Native Tools Command Prompt for VS 2019

```
git clone https://github.com/PaddlePaddle/FastDeploy.git
cd FastDeploy
mkdir build && cd build
cmake .. -G "Visual Studio 16 2019" -A x64 \
         -DENABLE_ORT_BACKEND=ON \
         -DENABLE_PADDLE_BACKEND=ON \
         -DENABLE_OPENVINO_BACKEND=ON \
         -DENABLE_TRT_BACKEND=ON
         -DENABLE_VISION=ON \
         -DWITH_GPU=ON \ \ \ \ \ \-DTRT_DIRECTORY="D:\Paddle\TensorRT-8.4.1.5" \
         -DCUDA_DIRECTORY="C:\Program Files\NVIDIA GPU Computing Toolkit\CUDA\v11.2" \
         -DCMAKE_INSTALL_PREFIX="D:\Paddle\compiled_fastdeploy"
msbuild fastdeploy.sln /m /p:Configuration=Release /p:Platform=x64
msbuild INSTALL.vcxproj /m /p:Configuration=Release /p:Platform=x64
```
CMAKE\_INSTALL\_PREFIXC++

## **1.2.3 Python**

#### **Linux**

- $\text{gcc/g++} > = 5.4(8.2)$
- cmake  $> = 3.18.0$
- python  $>= 3.6$
- cuda  $> = 11.2$
- cudnn  $>= 8.2$

```
git clone https://github.com/PaddlePaddle/FastDeploy.git
cd FastDeploy/python
export ENABLE_ORT_BACKEND=ON
export ENABLE_PADDLE_BACKEND=ON
export ENABLE_OPENVINO_BACKEND=ON
export ENABLE_VISION=ON
export ENABLE_TRT_BACKEND=ON
export WITH_GPU=ON
```
(continues on next page)

(continued from previous page)

```
export TRT_DIRECTORY=/Paddle/TensorRT-8.4.1.5
export CUDA_DIRECTORY=/usr/local/cuda
```
python setup.py build python setup.py bdist\_wheel

#### **Windows**

- Windows 10/11 x64
- Visual Studio 2019
- python  $>= 3.6$
- cuda  $> = 11.2$
- cudnn  $>= 8.2$

Windowsx64 Native Tools Command Prompt for VS 2019

git clone https://github.com/PaddlePaddle/FastDeploy.git cd FastDeploy/python export ENABLE\_ORT\_BACKEND=ON export ENABLE\_PADDLE\_BACKEND=ON export ENABLE\_OPENVINO\_BACKEND=ON export ENABLE\_VISION=ON export ENABLE\_TRT\_BACKEND=ON export WITH\_GPU=ON export TRT\_DIRECTORY="D:\Paddle\TensorRT-8.4.1.5" export CUDA\_DIRECTORY="C:\Program Files\NVIDIA GPU Computing Toolkit\CUDA\v11.2" python setup.py build python setup.py bdist\_wheel

FastDeploy/python/distwheelpip install

FastDeploy/pythonbuild.setuptools-cmake-build

# <span id="page-11-0"></span>**1.3 Jetson**

FastDeployJetsonONNX Runtime CPUTensorRT GPU

### **1.3.1 C++ SDK**

- $\text{gcc/g++} > = 5.4(8.2)$
- cmake  $> = 3.18.0$
- jetpack  $>= 4.6$

```
git clone https://github.com/PaddlePaddle/FastDeploy.git
cd FastDeploy
mkdir build && cd build
cmake .. -DENABLE_ORT_BACKEND=ON \
         -DENABLE_TRT_BACKEND=ON \
         -DWITH_GPU=ON \
         -DBUILD_ON_JETSON=ON \
         -DCMAKE_INSTALL_PREFIX=${PWD}/compiled_fastdeploy_sdk \
         -DENABLE_VISION=ON
make -j8
make install
```
CMAKE\_INSTALL\_PREFIXC++

### **1.3.2 Python**

- $\text{gcc/g++} > = 5.4(8.2)$
- cmake  $> = 3.18.0$
- jetpack  $>= 4.6$
- python  $>= 3.6$

```
git clone https://github.com/PaddlePaddle/FastDeploy.git
cd FastDeploy/python
export ENABLE_ORT_BACKEND=ON
export ENABLE_TRT_BACKEND=ON
export WITH_GPU=ON
export ENABLE_VISION=ON
export BUILD_ON_JETSON=ON
python setup.py build
python setup.py bdist_wheel
```
FastDeploy/python/distwheelpip install

FastDeploy/pythonbuild.setuptools-cmake-build

### **CHAPTER**

# **TWO**

<span id="page-14-0"></span>FastDeployNLPRuntimeAPI

# <span id="page-14-1"></span>**2.1**

FastDeployNLP100+

# **2.1.1 Python**

FastDeplo[yFastDeployF](#page-0-0)astDeploy PaddleDetectionPPYOLOECPU

**1.**

```
import fastdeploy as fd
model_url = "https://bj.bcebos.com/paddlehub/fastdeploy/ppyoloe_crn_l_300e_coco.tgz"
image_url - "https://gitee.com/paddlepaddle/PaddleDetection/raw/release/2.4/demo/
˓→000000014439.jpg"
fd.download_and_decompress(model_url, path=".")
fd.download(image_url, path=".")
```
**2.**

- [FastDeploy/examples](https://github.com/PaddlePaddle/FastDeploy/tree/develop/examples)
- APIAP[IFastDeployPython API](#page-0-0)

```
model_file = "ppyoloe_crn_l_300e_coco/model.pdmodel"
params_file = "ppyoloe_crn_l_300e_coco/model.pdiparams"
infer_cfg_file = "ppyoloe_crn_l_300e_coco/infer_cfg.yml"
model = fd.vision.detection.PPYOLOE(model_file, params_file, infer_cfg_file)
```
**3.**

```
import cv2
im = cv2.inread("000000014439.jpgresult = model.predict(im)print(result)
```
#### **4.**

```
vis_im = fd.vision.visualize.vis_detection(im, result, score_threshold=0.5)
cv2.imwrite("vis_image.jpg", vis_im)
```
# **2.1.2 C++**

FastDeploy C+[+FastDeployF](#page-0-0)astDeploy

PaddleDetectionPPYOLOECPU

#### **1.**

wget https://bj.bcebos.com/paddlehub/fastdeploy/ppyoloe\_crn\_l\_300e\_coco.tgz wget https://gitee.com/paddlepaddle/PaddleDetection/raw/release/2.4/demo/000000014439.jpg tar xvf ppyoloe\_crn\_l\_300e\_coco.tgz

#### **2. C++**

C++infer\_demo.cc

```
#include "fastdeploy/vision.h"
int main() {
  std::string model_file = "ppyoloe_crn_l_300e_coco/model.pdmodel";
  std::string params_file = "ppyoloe_crn_l_300e_coco/model.pdiparams";
  std::string infer_cfg_file = "ppyoloe_crn_l_300e_coco/infer_cfg.yml";
  auto model = fastdeploy::vision::detection::PPYOLOE(model_file, params_file, infer_cfg_
\rightarrowfile);
  assert(model.Initialized()); //
  cv: \text{mat } im = cv: \text{imread}("000000014439.jpg;
  fastdeploy::vision::DetectionResult result;
  assert(model.Predict(im)); //
  std::cout << result << std::endl;
  cv::mat vis_im = fastdeploy::vision::Visualize::VisDetection(im, result, 0.5);
  //
```
(continues on next page)

(continued from previous page)

cv::imwrite("vis\_result.jpg", vis\_im);

return 0;

}

#### **3. CMakeList.txt**

FastDeployg++cmake

FastDeploy C++ SDK/Paddle/Downloadfastdeploy\_cpp\_sdkFASTDEPLOY\_INCSFASTDEPLOY\_LIBS

include(/Paddle/Download/fastdeploy\_cpp\_sdk/FastDeploy.cmake)

PROJECT(infer\_demo C CXX) CMAKE\_MINIMUM\_REQUIRED (VERSION 3.12)

include(/Paddle/Download/fastdeploy\_cpp\_sdk/FastDeploy.cmake)

# FastDeploy include\_directories(\${FASTDEPLOY\_INCS})

add\_executable(infer\_demo \${PROJECT\_SOURCE\_DIR}/infer\_demo.cc) target\_link\_libraries(infer\_demo \${FASTDEPLOY\_LIBS})

**4.**

infer\_demo.ccCMakeLists.txt

#### **Linux & Mac**

infer\_demo.ccCmakeLists.txt

```
mkdir build & cd build
cmake ..
make -j
```
cmakeFastDeployNoticeFastDeploycommand

```
======================= Notice ========================
After compiled binary executable file, please add the following path to environment,␣
˓→execute the following command,
export LD_LIBRARY_PATH=/Paddle/Download/fastdeploy_cpp_sdk/third_libs/install/
˓→paddle2onnx/lib:/Paddle/Download/fastdeploy_cpp_sdk/third_libs/install/opencv/lib:/
˓→Paddle/Download/fastdeploy_cpp_sdk/third_libs/install/onnxruntime/lib:/Paddle/Download/
˓→fastdeploy_cpp_sdk/lib:${LD_LIBRARY_PATH}
=======================================================
```
./infer\_demo

#### **Windows**

Windowsx64 Native Tools Command Prompt for VS 2019infer\_demo.ccCMakeLists.txt

```
mkdir build
cd build
cmake .. -G "Visual Studio 16 2019" -A x64
msbuild infer_demo.sln /m /p:Configuration=Release /p:Platform=x64
```
cmakeFastDeployNoticeFastDeployexecommand

======================= Notice ========================

build/Releaseinfer\_demo.exe

Release\infer\_demo.exe

# <span id="page-17-0"></span>**2.2 Runtime**

FastDeploy RuntimePaddle/ONNX .. toctree:

:caption: :maxdepth: 2 :titlesonly:

python.md cpp.md